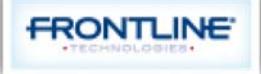

₽

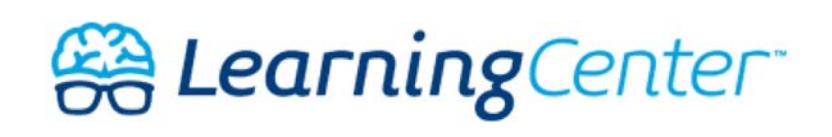

 $($ /?b\_id=3220)

Home (/?b\_id=3220) / Basics & Preferences (/customer/portal/topics/637572-basics-preferences/articles? b\_id=3220) / Choosing Your Preferred School...

## **Choosing Your Preferred Schools**

Last Updated: Jul 28, 2014 04:55PM EDT

Aesop gives you the option to choose a list of schools that you want to work at and choose a list you prefer not to work at.

If you are a new substitute, you will see jobs at all schools by default. If you are ok with this, you do not need to change any settings here.

Get to the "Preferred Schools" list by clicking the Preferences tab on the home page.

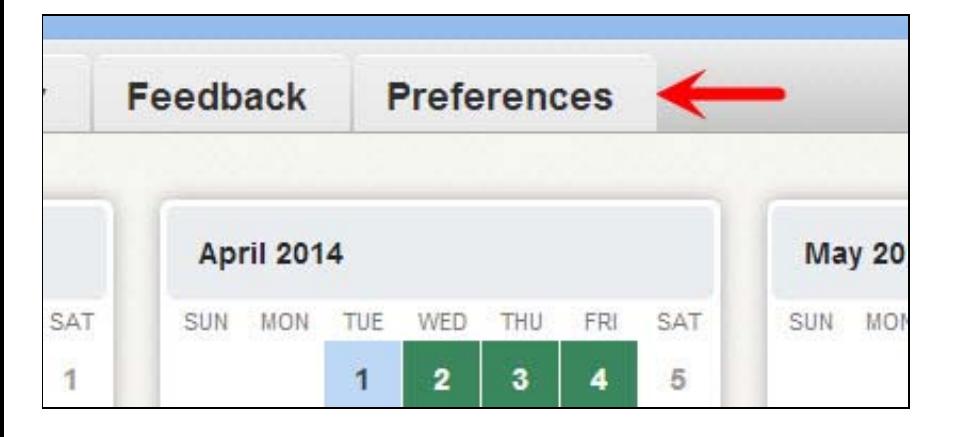

Click the Schools option in the side bar on the "Preferences page". At the top of the screen, you

will be able to choose if you want to the list of schools to be where you want to see jobs or where you don't want to see jobs. Click the circle for the option you want to choose.

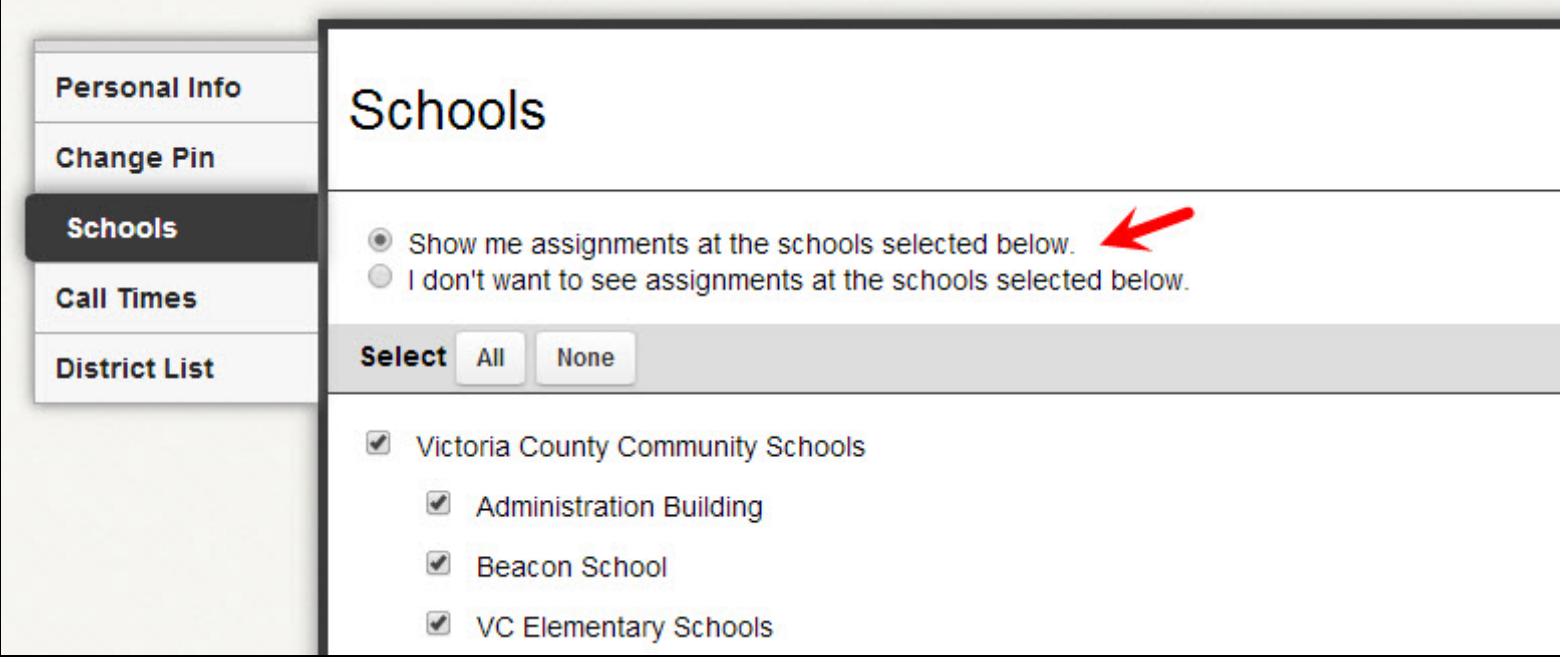

Use the All or None buttons to clear out or fill in your list:

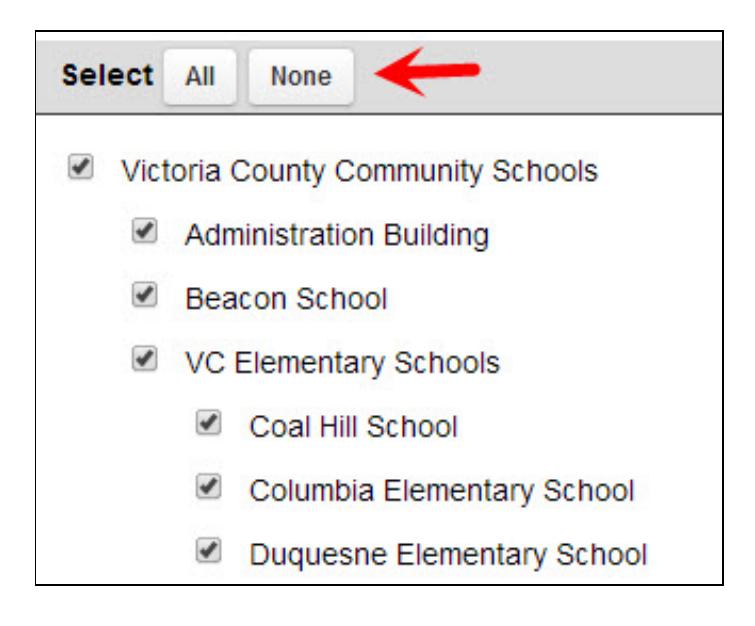

Then, click the check boxes for the individual schools you want or don't want (depending on the above setting) to see jobs at. In the example below, you can see the substitute doesn't want to see jobs from elementary schools.

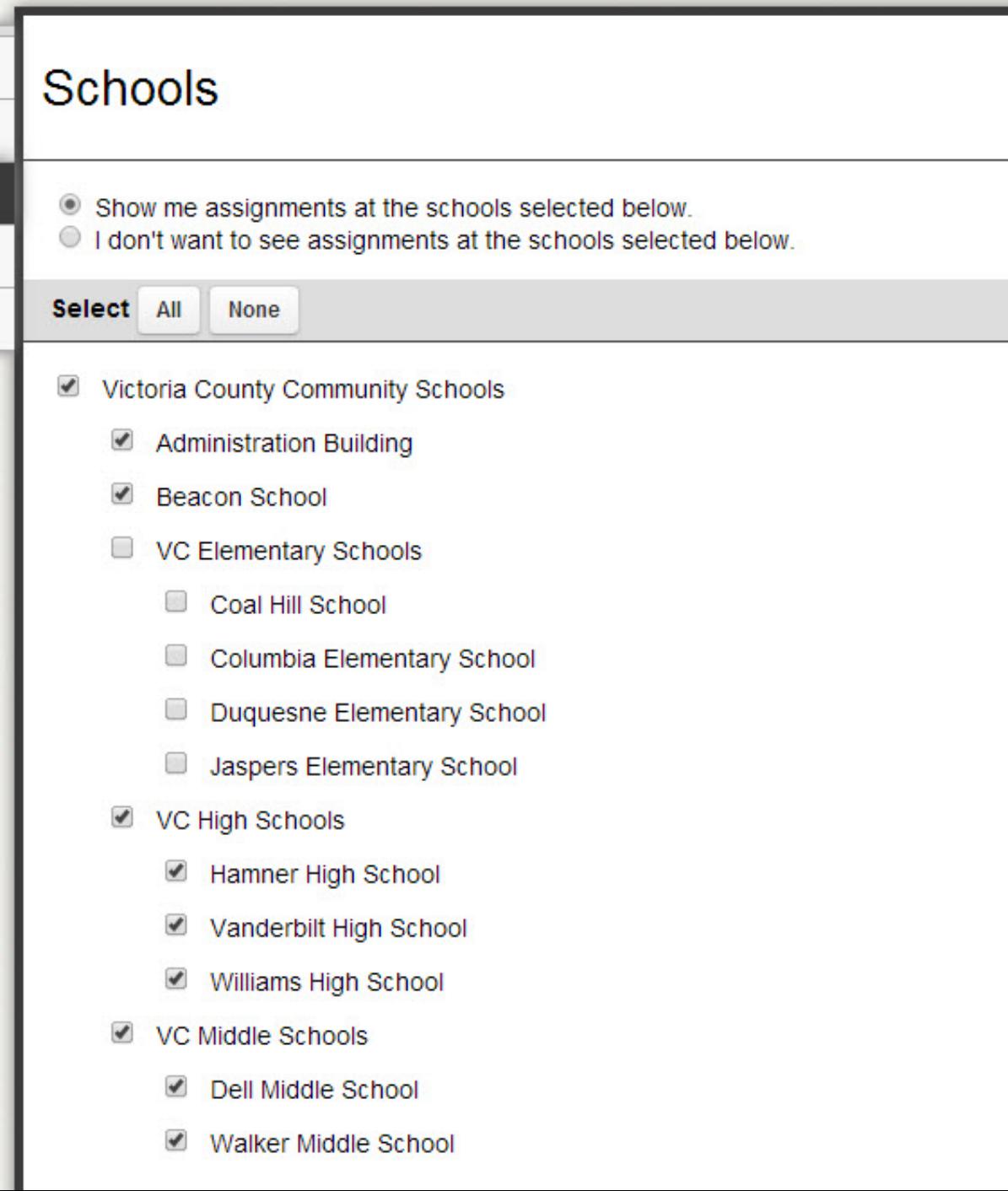

When you've finished, click Save to save changes.

## **Related Articles**

Changing Your Aesop PIN (/customer/portal/articles/1495488-changing-your-aesop-pin?b\_id=3220)

The Home Page (/customer/portal/articles/1495485-the-home-page?b\_id=3220)

Setting and Changing Call Times (/customer/portal/articles/1495500-setting-and-changing-call-times?  $b_id=3220$ 

Choosing Your Preferred Schools (/customer/portal/articles/1495503-choosing-your-preferred-schools?  $b_id=3220$ 

Managing Your Personal Info (/customer/portal/articles/1495554-managing-your-personal-info?b\_id=3220) Adding Non-Work Days (/customer/portal/articles/1501551-adding-non-work-days?b\_id=3220) QuickStart Guide (/customer/portal/articles/1656886-quickstart-guide?b\_id=3220)

© 2014 Frontline Technologies Group LLC (http://www.frontlinetechnologies.com) Customer service software (http://www.desk.com/) powered by Desk.com

Home (/?b\_id=3220) / FAQ (/customer/portal/articles/1508501-faq?b\_id=3220)

/ Getting Started (/customer/portal/articles/1502637-getting-started?b\_id=3220)